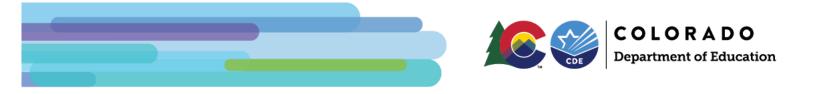

# UIP Online System: District Admin Guide

This document is intended for use by district-level staff coordinating improvement planning efforts or responsible for Unified Improvement Plan (UIP) submissions. This guide includes step-by-step instructions for many aspects of the UIP Online System, including accessing schools' UIPs; editing and posting school and district UIPs; and accessing UIP feedback. This guide supplements the <u>Online System User Guide</u>, which contains information on how to log in to the UIP Online System and complete the UIP.

As of the 2025-2026 UIP cycle, starting April 2025, all UIPs will be completed on the streamlined UIP template. The Colorado Department of Education has rolled out a streamlined Unified Improvement Plan (UIP) Template. The changes stem from consideration of feedback over time and two years of piloting from educators, administrators, and stakeholders.

- All school-level users will be assigned to UIP2~School Admin on Identity Management. District LAMs and users do not need to take any action for this change. School-level users should continue to sign into the UIP Online System as normal.
- "Continue Previous Plan" will be replacing the "Copy From Last Year" functionality that was previously available on the traditional UIP template. More details about the new functionality can be found in the guide.
- District-level users will also only be able to access the streamlined UIP template using the "Access UIP" button found on the UIP record. More details about the changes can be found in the guide.

## **Table of Contents**

| UIP Online System: District Admin Guide                                                    | 1  |
|--------------------------------------------------------------------------------------------|----|
| Table of Contents                                                                          | 1  |
| Home Tab                                                                                   | 2  |
| UIP Tab                                                                                    | 4  |
| Submitting a UIP for Public Posting                                                        | 5  |
| Option 1: Submit up to 10 Plans from UIP Tab List View                                     | 5  |
| Option 2: Submit Plans from the UIP Details page                                           | 6  |
| Reports                                                                                    | 7  |
| State Accountability Secure Data Explorer Tool                                             | 7  |
| UIP Elements Dashboard                                                                     | 8  |
| Accessing UIP Feedback                                                                     | 9  |
| Option 1: Feedback Dashboard (For accessing multiple schools' feedback at once)            | 9  |
| Option 2: Feedback within the individual UIPs (For accessing a specific schools' feedback) | 10 |

## Home Tab

Upon logging into the UIP Online System, district users will land on the Home tab. The Home tab contains two list views (district and school) for users to see details about all UIPs. Use the Search box in each list view to find a specific UIP.

|   | UIP Name                 | ~ D            | p - Record Type • Up<br>istrict Name v<br>DE Test Distri |              | -                 |          | t Modified D<br>4/2025 2:27 F |         | J <b>IP Status</b>   |           | L <b>Flex</b>                  | CDE recomme    |       | Combined I |                    | Combined Plan E               |               | Course Taking In                      | ✓ R<br>Yes | V READ Act                     | Direct | <u>د</u> |
|---|--------------------------|----------------|----------------------------------------------------------|--------------|-------------------|----------|-------------------------------|---------|----------------------|-----------|--------------------------------|----------------|-------|------------|--------------------|-------------------------------|---------------|---------------------------------------|------------|--------------------------------|--------|----------|
|   |                          |                |                                                          | 5454004      |                   |          |                               |         |                      |           |                                |                |       |            |                    |                               | 92 - 2004     |                                       | 1940-      |                                |        |          |
|   | ichool List Vi           |                | iip - Record Type, Ul                                    | P Name • Upo | dated a minute ag | ,        |                               |         |                      |           |                                |                |       |            |                    |                               |               | Q. Search ti                          | nis list   |                                | \$ •   | C'       |
|   | UIP Name                 |                |                                                          | ~            | District Name     | ~        | Organiz                       | VUIF    | Status               | √ Scho    | ol Name                        |                | √ Sch | ool 🗸      | Plan Type          | <ul> <li>✓ Enterin</li> </ul> | V Biennia     | <ul> <li>✓ Last Modified D</li> </ul> | ate 🗸      | Last Modifie                   | d By   | ~        |
|   |                          |                | hool UIP 2025-26                                         |              | CDE Test District |          | 8888                          | In F    | rogress              |           |                                | Middle School  | 123   | 6          | Pending            |                               |               | 4/24/2025 5:22 4                      | M          | Stacey Battag                  | lia    | 1        |
|   |                          | ool 2 -AEC UIP | hool UIP 2025-26                                         |              | CDE Test District |          | 8888                          |         | Progress<br>Progress |           | Stegosaurus I<br>Test School 2 | Primary School | 777   |            | Pending<br>Pending |                               |               | 4/24/2025 8:36 4                      |            | Stacey Battag<br>Stacey Battag |        | (        |
| 2 | Dashboard<br>2025-26 UIP |                |                                                          |              |                   |          |                               |         |                      |           |                                |                |       |            |                    |                               |               |                                       |            | Open                           | Refre  | sh       |
|   | atus Overview            |                |                                                          | -            |                   |          | × UI                          | Ps Read | dy for Distri        | ct Review | v                              |                |       |            | 25                 | UIPs Review                   | ed & Submitte | ed                                    |            |                                | -      | 1        |
|   |                          | Record         | Count                                                    |              | In S              | UIP Stat | 100                           |         |                      |           |                                |                |       |            |                    |                               |               |                                       |            |                                |        |          |
|   |                          |                |                                                          |              |                   |          |                               |         |                      |           |                                |                |       |            |                    |                               |               |                                       |            |                                |        |          |

The Home tab also contains a UIP Dashboard that districts can use to monitor the status of all of their schools' UIPs. Click the "View Report" button in each widget of the dashboard to view and download a report of the information being displayed. To export a report from the "View Report" screen, click on the arrow in the upper right corner and select "Export."

|                                                             | cation       | Data Explorer UIP 🗸 UIP Elements Dashboa   | Q Search                          |                                                                                                    |   |                                                                    | ★ <b>- - - - - - - - - -</b> |
|-------------------------------------------------------------|--------------|--------------------------------------------|-----------------------------------|----------------------------------------------------------------------------------------------------|---|--------------------------------------------------------------------|------------------------------|
| Dashboard<br>2025-26 UIP C<br>As of Apr 24, 2025 12:42 PM-V |              |                                            |                                   |                                                                                                    |   |                                                                    | Open Refresh 💌               |
| UIP Status Overview                                         |              | 8                                          | UIPs Ready for District F         | Review                                                                                                    | × | UIPs Reviewed & Submitted                                          | 25                           |
|                                                             | Record Count | UIP Status                                 |                                   |                                                                                                    |   |                                                                    |                              |
| View Report (UIP Statuses 25<br>Biennial Fiex Eligibility   |              |                                            | View Report (Ready for District F | O<br>Keview 25-26j                                                                                                    | ж | View Report (Submitted for Posting 25-26) Exercising Biennial Flex | ×                            |
| Organization Code                                           | School Code  | UIP: UIP Name †                            | Biennial_Flex                     | Biennial Flex Instructions                                                                                                    |   |                                                                    |                              |
| 8888                                                        | 1236         | CDE Lark Bunting Middle School UIP 2025-26 |                                   | CDE recommends that the school prepare to submit a plan for<br>public posting on or before October 15, 2025. In the case that the<br>school earns a performance rating on the 2025 frameworks, the<br>school will be eligible for biennial flexibility. |   | 0                                                                  |                              |
| 8888                                                        | 7777         | CDE Stegosaurus Primary School UIP 2025-26 | -                                 |                                                                                                    |   |                                                                    |                              |
| 8888                                                        | 1111         | CDE Test School 2 -AEC UIP 2025-26         | -                                 |                                                                                                    |   |                                                                    |                              |
| View Report (Biennial Flex/Co                               |              |                                            |                                   |                                                                                                    |   | View Report (Exercising Blennial Flex 25-26)                       | 52                           |

## How to Access and Download UIPs

From the Home tab, users can quickly access a UIP by clicking the UIP Name in the District or School List Views. The user will navigate to the UIP's Details page.

|                                | OLORADO<br>epartment of Education                         |                                               |             |                                       |                                          |         | Q Search                    |                          |                    |              |                       |                   |                |                                         | *    | • • • ?                  | . <b>.</b> ( |
|--------------------------------|-----------------------------------------------------------|-----------------------------------------------|-------------|---------------------------------------|------------------------------------------|---------|-----------------------------|--------------------------|--------------------|--------------|-----------------------|-------------------|----------------|-----------------------------------------|------|--------------------------|--------------|
| ACI                            | Home Reports 🗸                                            | Chatter Data                                  | Explorer    | UIP 🗸 UIP Eler                        | ments Dashboard                          | Feedba  | ack on UIPs                 |                          |                    |              |                       |                   |                |                                         |      |                          |              |
| UIP                            |                                                           |                                               |             | ( <i>(1:17-</i> ))))                  | 11/1/1/1/1/1/1/1/1/1/1/1/1/1/1/1/1/1/1/1 |         |                             | \$\ <i>[[[[7]]</i> } } } |                    |              |                       |                   |                |                                         | i(7) | V : 1111/2 V             |              |
|                                | ct List View                                              | l uip - Record Type • U                       | pdated 6 mi | nutes ago                             |                                          |         |                             |                          |                    |              |                       |                   |                |                                         |      | \$                       | - C'         |
| u                              | UIP Name † 🗸 🗸 🗸                                          | District Name v                               | 0r ∨        | Last Modifie 🗸                        | Last Modifie                             | d D ∨   | UIP Status $\smallsetminus$ | Biennial_Flex V          | Biennial Flex Inst | Combined     | i Plan 🗸              | Combined Plan E   | ✓ C ✓          | Course Taking In $\vee$                 | R V  | READ Act Dire            | t ∨          |
|                                |                                                           |                                               |             |                                       |                                          |         |                             |                          |                    |              |                       |                   |                |                                         |      |                          |              |
|                                | CDE Test District s                                       | CDE Test Distri                               | 88          | Stacey Battagl                        | 4/24/2025 2:2                            | .7 P I  | In Progress                 | Not Eligible for Bi      | CDE recommends     | The district | t has be              | Yes, with CDE app | Yes            | Districts must revi                     | Yes  | The UIP must in          | cl           |
| UIP<br>Schoo                   | DI List View                                              |                                               |             |                                       | 4/24/2025 2:2                            | 17 P I  | In Progress                 | Not Eligible for Bi      | CDE recommends     | The district | t has be              | Yes, with CDE app | Yes            | Districts must revi<br>Q Search this li |      | The UIP must in          |              |
| UIP<br>Schoo                   | ol List View                                              |                                               |             |                                       | 4/24/2025 2:2                            |         |                             | Not Eligible for Bi      | CDE recommends     | The district | t has be<br>Plan Type |                   | Yes<br>Biennia | Q Search this li                        | st   |                          | - C'         |
| UIP<br>Schoo<br>ms • Sorted b  | <b>bl List View</b><br>by UIP Name • Filtered by A        | VII uip - Record Type, U                      | IP Name • U | pdated 6 minutes ago                  |                                          | t ∨ UII |                             | -                        | ~                  |              |                       |                   |                | Q Search this li                        | st   | <b></b>                  | . 6          |
| UIP<br>Schoo<br>ems • Sorted b | DI List View<br>by UIP Name • Filtered by A<br>UIP Name ↑ | Il uip - Record Type, U<br>School UIP 2025-26 | IP Name • U | pdated 6 minutes ago<br>District Name | ✓ Organiz                                | ∨ UII   | IP Status                   | ✓ School Name            | ✓<br>Aiddle School | School 🗸     | Plan Type             |                   |                | Q Search this li                        | st   | ्र्य<br>Last Modified By | - C'         |

Once on the UIP Details page, the user must select the **"Access UIP"** button to access the district or school UIP record. The UIP will open in a new window. Once in the UIP, the user can download the UIP from either the Homepage tab or the Visualize tab.

| COLORAD<br>Department of Edu | ration                                        |                 | Q Search         | ** 🖬 🌣 ? 🐥 💽                                                           |
|------------------------------|-----------------------------------------------|-----------------|------------------|------------------------------------------------------------------------|
|                              | Reports V Chatter Data Explorer UIP V UIP Ele | ments Dashboard | Feedback on UIPs | Access UIP Submit for Public Posting 👻                                 |
| Related <b>Details</b>       |                                               | MOLL .          |                  | Activity Chatter                                                       |
| UIP Name                     | CDE Lark Bunting Middle School UIP 2025-26    | 1               |                  |                                                                        |
| UIP Status                   | In Progress                                   | /               |                  | Filters: All time • All activities • All types 单                       |
| District Name                | CDE Test District                             |                 |                  | Refresh • Expand All • View All                                        |
| Organization Code            | 8888                                          |                 |                  | ✓ Upcoming & Overdue                                                   |
| School Name                  | CDE Lark Bunting Middle School                |                 |                  | No activities to show.                                                 |
| School Code                  | 1236                                          |                 |                  | Get started by sending an email, scheduling a task, and more.          |
| Last Modified By             | Stacey Battaglia, 4/24/2025 5:22 AM           |                 |                  |                                                                        |
| Record Type                  | School UIP 2025                               | £7              |                  | No past activity. Past meetings and tasks marked as done show up here. |
| UIP Annual CDE Plan          | 2025 School Template                          |                 |                  |                                                                        |
| EMH Code                     | м                                             |                 |                  |                                                                        |

To download the UIP from the Homepage tab, select "Print UIP" found under the Resource section.

| COLORADO<br>Department of Education                                                                                                    | Homepage Assurances & Requ                                     | irements Priorities & Targets Ro  | ot Causes & Strategies Implementation & Actio | ns Visualize Feedback Exit UIP |
|----------------------------------------------------------------------------------------------------|----------------------------------------------------------------|-----------------------------------|-----------------------------------------------|--------------------------------|
| CDE Lark Bunting Middle School UIP 2025-26 - Unified Improvement                                                                                                    | nt Plan                                                        |                                   |                                               |                                |
| School Information ()                                                                                                    | School Contact Information                                     | Add Additional UIP<br>Contact     | Progress                                      | / In Progress                  |
| School Name<br>CDE Lark Bunting Middle School                                                                                                    |                                                                |                                   | Priorities & Targets                          | O                              |
| District Name<br>CDE Test District<br>Grades Served                                                                                                    |                                                                |                                   | Root Causes & Strategies                      | 0                              |
| Phone<br>Website                                                                                                    |                                                                |                                   | Implementation & Actions                      | O                              |
| Weble                                                                                                    |                                                                |                                   | Submit for P                                  | ablic Posting                  |
| Optional: School Description                                                                                                    |                                                                |                                   | Resources                                     |                                |
| Use this space to share a description of the school, including the school's focus, offerings, and any s reports.                                                                                                    | pecial programs, if desired. This overview may be used to intr | roduce the district in CDE public | Continue Previous Plan                        |                                |
| Salesforce Sans         ▼         B         I         U         ⊕         I         I | 2 🖪 I <sub>x</sub>                                             |                                   | Print UIP                                     |                                |
| CDE Lark Bunting Middle School is a 6-8 somewhat diverse and traditional middle school. CDE Lark Bu<br>valley. Our focus is a targeted approach using Professional Learning communities as a driver for acade<br>of a community-based approach to support school belonging, service learning, engagement, and field                                                                                                    | mic growth by looking at standards-based student work. Additio |                                   | Visit CDE UIP Website                         | Email UIP Help                 |
| 32249                                                                                                    |                                                                | Save                              | View Publicity Posted Plan                    | Streamlined UIP Feedback       |

To download the UIP from the Homepage tab, select "Print UIP" found under the Resource section.

| COLORADO<br>Department of Education                       | Ha                                            | mepage Assurances & Requirements | Priorities & Targets Root   | Causes & Strategies Implemen          | ntation & Actions Visualize                                                                                                    | Feedback Exit UIP                                                                          |
|-----------------------------------------------------------|-----------------------------------------------|----------------------------------|-----------------------------|---------------------------------------|----------------------------------------------------------------------------------------------------|--------------------------------------------------------------------------------------------|
| CDE Lark Bunting Middle School UIP 2025-26                |                                               |                                  |                             |                                       |                                                                                                    |                                                                                            |
| Contents                                                  | School Information                            |                                  |                             |                                       |                                                                                                    |                                                                                            |
| Executive Summary                                         |                                               |                                  |                             |                                       |                                                                                                    |                                                                                            |
| Student Performance Priority Root Cause Analysis          | School Name<br>CDE Lark Bunting Middle School | Grades Servi                     | ed                          | Phone                                 |                                                                                                    |                                                                                            |
| Major Improvement Strategies<br>Assurances<br>Attachments | District Name<br>CDE Test District            | Website                          |                             | middle so<br>gifted stu<br>focus is a | ion<br>Eunting Middle School is a 6-8 som<br>chool. CDE Lark Bunting is also a pr<br>udents (across multiple domains) fr<br>a targeted approach using Professic<br>r academic growth by looking at st | rogram school with highly<br>'rom across the valley. Our<br>onal Learning communities as a |
| Download Improvement Plan PDF                             |                                               |                                  |                             | Additiona<br>approach                 | ally, CDE Lark Bunting is using more<br>to support school belonging, servi<br>k opportunities.                                                                                                    | e of a community-based                                                                     |
|                                                           |                                               |                                  | Relationship of UIP Eleme   | ents                                  |                                                                                                    |                                                                                            |
|                                                           | Student Performance Priorit                   | ties                             | Root Cause                  | 2                                     | Major Improve                                                                                                    | ement Strategies                                                                           |
|                                                           | - 6th/7th Math Growth                         |                                  | cal practices<br>Management |                                       | Professional Learning Communiti<br>bservation/feedback                                                                                                    | es- Coaching                                                                               |
|                                                           | • 6-8 ELA Growth                              | • *catch up                      | " growth 6-8 ELA            |                                       | Professional Learning Communiti<br>bservation/feedback                                                                                                    | es- Coaching                                                                               |
|                                                           | 6-8 ELA Growth for IEP students               | • Master Sc                      |                             | teaching                              | Co-teaching- Audit of Master Sch                                                                                                    | edule                                                                                      |
|                                                           |                                               |                                  |                             |                                       |                                                                                                    |                                                                                            |

#### **UIP Tab**

The UIP Tab is another way to access both current and previous years' UIPs. The "Recently Viewed" list shows by default. The user can use the down arrow next to the title of the list to change which list is displayed. Use the "Pin" feature to set a different list as the default for this tab. Each list view will include all UIPs in that category. To log into the UIP, click the title under the UIP Name column.

| <b>10</b> | COLORADO<br>Deputement of Education<br>ACI Home Reports V Chatter Data Explorer UIP V UIP Elements Dashboard | C. Search             |
|-----------|----------------------------------------------------------------------------------------------------|-----------------------|
|           | (1. ZZZZZZANE CZENNY ZDIRCZ – ZRNSZ <mark>U SZZ</mark> ZENCE CZENNY                                          | Ready for School View |
| 1 iter    | n • Q Search lists                                                                                           |                       |
|           | RECENT LIST VIEWS                                                                                            |                       |
| 1         | District List View                                                                                           |                       |
|           | Recently Viewed (Pinned list)                                                                                |                       |
|           | School List View                                                                                             |                       |
|           | ALL OTHER LISTS                                                                                              |                       |
|           | 2014 School and District UIP                                                                                 | 8                     |
|           | 2015 School and District UIP                                                                                 |                       |
|           | 2016 School and District UIP                                                                                 |                       |
|           | 2016 School and District UIP                                                                                 |                       |
|           | 2017 School and District UIP                                                                                 |                       |
|           | 2018 School and District UIP                                                                                 |                       |
|           | 2010 School and District UID                                                                                 | V.                    |

Lists for District Level Users

- Recently Viewed- User's most recently viewed UIPs
- Schools Ready for District Approval-School UIPs that have been submitted for district review
- (YEAR) School and District UIP- Prior year district and school UIPs
- Schools eligible for biennial flexibility

- Schools eligible for January submission
- \*District List View- Current School Year District UIP
- \*School List View- Current School Year School UIPs

\*These list views can also be found on the Home tab

# Submitting a UIP for Public Posting

There are two ways for District Admins to submit UIPs for public posting on <u>Schoolview</u>. For information on submitting combined plans in the UIP Online System, refer to the <u>Guidance for Combined Plans</u>.

## Option 1: Submit up to 10 Plans from UIP Tab List View

Once schools have completed the UIP and clicked "Submit for District Review," the schools will appear in the "Schools Ready for District Approval" list of the UIP tab. The district can review the UIP and then submit up to 10 UIPs at a time to the CDE website by:

- 1. Checking the box next to the school name and
- 2. Clicking the "Submit for Public Posting" button at the top of the screen.
- 3. Confirm submitting the UIP for public posting.

After clicking "Confirm," the UIP will be submitted for public posting on Schoolview. On the UIP detail page, the UIP status will change to "Submitted for Posting." Do not manually change the UIP Status on this page or the plan will not actually post to Schoolview.

District UIPs will appear in the "District List View" view dropdown and can be submitted the same way.

| COLORADO<br>Department of Education                                                  |                                  | Q Search                 |                      |                                |                                |                 |               | * •                      | I 🗠 ? 🐥 👩             |
|--------------------------------------------------------------------------------------|----------------------------------|--------------------------|----------------------|--------------------------------|--------------------------------|-----------------|---------------|--------------------------|-----------------------|
| ACI Home Reports $\vee$ Chatter Data Explorer                                        | UIP V UIP Contacts V UIP E       | lements Dashboard Feedba | :k on UIPs           |                                |                                |                 |               |                          | 1                     |
| UP Schools Ready for District Approval                                               | Name + Undated a few ceronic and | //////C=/\\\\$-71.(      |                      |                                | 1105-110 <i>7112</i>           | Q Seat          | ch this list  | Printable View           | Ready For School View |
|                                                                                      |                                  | District Name V          | Biennial_F ∨         | School Code 🗸                  | School Name                    | Record Type     | ✓ Section IV  | V Section IV V           | Section IV ~          |
| 1 CDE Stegosaurus Primary School UIP 2025-26                                         | Ready for District Review        | CDE Test District        |                      | 7777                           | CDE Stegosaurus Primary School | School UIP 2025 |               |                          |                       |
|                                                                                      |                                  |                          |                      |                                |                                |                 |               |                          |                       |
| COLORADO<br>Popuriment d'Education<br>III ACI Home Reports V Chatter Data Explorer   | UIP V UIP Contacts V UIP E       | Q Search                 | ck on UIPs           |                                |                                |                 |               | * -                      | ▲ ? ♣ 🖁<br>✓          |
| UIP<br>Schools Ready for District Approval +                                         |                                  | 1111417 - JEAN-JUC       | <i>1117,2°</i> 3315. |                                | 1105-11(- <i>1447</i> -        | Q Sea           | rch this list | Printable View           | Ready For School View |
| UIP Name † 🗸 🗸 🗸                                                                     | UIP Status 🗸                     | District Name $\lor$     | Biennial_F $\vee$    | School Code $ \smallsetminus $ | School Name                    | ✓ Record Type   | ✓ Section IV. | $\vee$ Section IV $\vee$ | Section IV 🗸          |
| 1 CDE Stegosaurus Primary School UIP 2025-26                                         | Ready for District Review        | CDE Test District        |                      | 7777                           | CDE Stegosaurus Primary School | School UIP 2025 |               |                          |                       |
| COLORADO<br>Departmente d'Admattenn<br>III ACI Home Reports V Chatter Data Explorer  | UIP V UIP Contacts V UIP E       | Q Search                 | ck on UIPs           |                                |                                |                 |               | *•                       | ▲ ? ▲ <b>()</b>       |
| Please confirm that you want to submit the selected UIPs for School View to create t | he Final Version UIP POF         |                          |                      |                                |                                |                 |               |                          |                       |

#### Option 2: Submit Plans from the UIP Details page

An individual school or district UIP can also be submitted for public posting on Schoolview from the UIP detail page. If the UIP has been reviewed by the district and is ready to be publicly posted, the district admin can navigate to the UIP Details page following the directions in the "Access and Download UIPs" section of this guide.

Once on the UIP's Details page, click the "Submit for Public Posting" button in the top right-hand corner of the screen. The user will be asked to confirm that you wish to submit the UIP for public posting. After clicking "Confirm," the UIP will be submitted for public posting on Schoolview. On the UIP detail page, the UIP status will change to "Submitted for Posting." Do not manually change the UIP Status on this page or the plan will not actually post to Schoolview.

| COLORADO Q. Search                                                                                    | ** 🖬 🗇 ? 📮 👩                                                           |
|----------------------------------------------------------------------------------------------------|------------------------------------------------------------------------|
| ACI Home Reports V Chatter Data Explorer UIP V UIP Contacts V UIP Elements Dashboard Feedback on UIPs | 1                                                                      |
| CDE Stegosaurus Primary School UIP 2025-26                                                            | Access UIP Submit for Public Posting                                   |
| Related Details                                                                                       | Activity Chatter                                                       |
| UIP Name CDE Stegosaurus Primary School UIP 2025-26                                                   |                                                                        |
| UP Status Ready for District Review                                                                   | Filters: All time • All activities • All types 🕸                       |
| District Name CDE Test District                                                                       | Refresh • Expand All • View All                                        |
| Organization Code 8888                                                                                | ✓ Upcoming & Overdue                                                   |
| School Name CDE Stegosaurus Primary School                                                            | No activities to show.                                                 |
| School Code 7777                                                                                      | Get started by sending an email, scheduling a task, and more.          |
| Last Modified By                                                                                      | No past activity. Past meetings and tasks marked as done show up here. |
| Record Type School UIP 2025 £7                                                                        | no post dearright det incedings and take manea as done show op herei   |
| UIP Annual CDE Plan 2025 School Template                                                              |                                                                        |
|                                                                                                    |                                                                        |
| COLORADO Q. Search                                                                                    | * 🖬 🚓 ? 🐥 🍞                                                            |
| ACI Home Reports 🗸 Chatter Data Explorer UIP 🗸 UIP Contacts 🗸 UIP Elements Dashboard Feedback on UIPs | /                                                                      |
|                                                                                                    |                                                                        |
| ColorADO Q. Search                                                                                    | ★ 🖬 🎄 ? 🗍 🔞                                                            |
| ACI Home Reports V Chatter Data Explorer UIP V UIP Contacts V UIP Elements Dashboard Feedback on UIPs | 1                                                                      |
| CDE Stegosaurus Primary School UIP 2025-26                                                            | Access UIP Submit for Public Posting                                   |
| Related Details                                                                                       | Activity Chatter                                                       |
| UIP Name CDE Stegosaurus Primary School UIP 2025-26                                                   |                                                                        |
| UIP Status Submitted for Posting                                                                      | Filters: All time • All activities • All types                         |
| District Name CDE Test District                                                                       | Refresh • Expand All • View All                                        |
| Organization Code 8888                                                                                | ✓ Upcoming & Overdue                                                   |
| School Name CDE Stegosaurus Primary School                                                            | No activities to show.                                                 |
| School Code 7777                                                                                      | Get started by sending an email, scheduling a task, and more.          |
| Last Modified By 🕐 Test UserSEDA. 4/24/2025 3:03 PM                                                   | No part activity. Part meetings and tasks madead as done show on here  |
| Record Type School UIP 2025 47                                                                        | No past activity. Past meetings and tasks marked as done show up here. |
| UIP Annual CDE Plan 2025 School Template                                                              |                                                                        |

## Reports

Administrative users can use the reports tab to generate Excel files that include data from the district and all schools. To view already generated reports, navigate to "All Folders," "Reports for Districts," then select the name of the report, such as "PPC RC and MIS." All reports will generate the specified UIP elements for this year.

| COLOF<br>Department<br>ACI Hom        | t of Education                        | er UIP 🗸 UIP Contacts 🗸 UIP Elements                                        | Q Search<br>Dashboard Feedback on UIPs |                  |                      |                    | *          | - ⊞ ⇔ ?    | ÷.          | (  |
|---------------------------------------|---------------------------------------|-----------------------------------------------------------------------------|----------------------------------------|------------------|----------------------|--------------------|------------|------------|-------------|----|
| eports<br>All Folders > Re<br>4 items | eports for Districts                  |                                                                             |                                        |                  |                      | Q Search all folde | 15m        | New Report | <b>▼</b> \$ | \$ |
| REPORTS                               | Name                                  | v Description                                                               | Folder V                               | Created By       | Created On           | ~ 5                | Subscribed |            |             |    |
| Recent                                | Notable Trends                        |                                                                             | Reports for Districts                  | Lisa Steffen     | 8/17/2017, 1:08 PM   |                    |            |            |             |    |
| Created by Me                         | UIP MIS and IBs                       |                                                                             | Reports for Districts                  | Lisa Steffen     | 12/21/2017, 12:20 PM |                    |            |            |             |    |
| Private Reports                       | Federal IDs 2019-21 Chart             |                                                                             | Reports for Districts                  | Victoria Rilett  | 8/4/2022, 11:32 AM   |                    |            |            |             |    |
|                                       | CS Year 4 MIS                         |                                                                             | Reports for Districts                  | Victoria Rilett  | 3/16/2023, 3:48 PM   |                    |            |            |             |    |
| Public Reports                        | UIP Context Reflection and Assurance  |                                                                             | Reports for Districts                  | Lisa Steffen     | 10/20/2023, 3:47 PM  |                    |            |            |             |    |
| All Reports                           | Submission Tracking 23                |                                                                             | Reports for Districts                  | Lisa Steffen     | 10/17/2023, 9:36 AM  |                    |            |            |             |    |
| DLDERS                                | SPP RC and MIS New Fields             |                                                                             | Reports for Districts                  | Lisa Steffen     | 12/2/2024, 2:35 PM   |                    |            |            |             |    |
| All Folders                           | SPP Targets and Interim Measures      |                                                                             | Reports for Districts                  | Lisa Steffen     | 12/2/2024, 2:37 PM   |                    |            |            |             |    |
| Created by Me                         | Strategy and Benchmarks - New Fields  |                                                                             | Reports for Districts                  | Lisa Steffen     | 12/2/2024, 4:21 PM   |                    |            |            |             |    |
| Shared with Me                        | MATH ACC with CDE Feedback            | Generating feedback for all reviewed schools<br>about the Math Acceleration | Reports for Districts                  | Stacey Battaglia | 12/20/2023, 8:58 AM  |                    |            |            |             |    |
| VORITES                               | CS Feedback by Sections               | Feedback for schools/districts that have a CS<br>identification 24-25.      | Reports for Districts                  | Susan Barrett    | 12/22/2021, 2:09 PM  |                    |            |            |             |    |
| dl Favorites                          | 2024-25 Feedback Fields               |                                                                             | Reports for Districts                  | Stacey Battaglia | 11/22/2024, 1:34 AM  |                    |            |            |             |    |
|                                       | Jeffco PPC RC and MIS                 |                                                                             | Reports for Districts                  | Victoria Rilett  | 10/20/2022, 1:54 PM  |                    |            |            |             |    |
|                                       | PPC RC and MIS                        |                                                                             | Reports for Districts                  | Lisa Steffen     | 11/20/2014, 12:57 PM |                    |            |            |             |    |
|                                       | SPPs and Targets                      |                                                                             | Reports for Districts                  | Lisa Steffen     | 1/11/2018, 10:37 AM  |                    |            |            |             |    |
|                                       | CS Feedback by Sections 2023-24       |                                                                             | Reports for Districts                  | Stacey Battaglia | 2/6/2025, 2:19 PM    |                    |            |            |             |    |
|                                       | CDE CS Feedback Fall20 - Winter21     |                                                                             | Reports for Districts                  | Kirby Stein      | 4/20/2021, 2:34 PM   |                    |            |            |             |    |
|                                       | CDE Feedback Fall20 - Winter21        |                                                                             | Reports for Districts                  | Kirby Stein      | 12/16/2020, 2:38 PM  |                    |            |            |             |    |
|                                       | January Submission Report             |                                                                             | Reports for Districts                  | Victoria Rilett  | 11/8/2022, 11:27 AM  |                    |            |            |             |    |
|                                       | January UIP Submission Tracking 24-25 |                                                                             | Reports for Districts                  | Victoria Rilett  | 8/24/2022, 12:08 PM  |                    |            |            |             |    |
|                                       | Federal IDs 2024                      |                                                                             | Reports for Districts                  | Victoria Rilett  | 8/4/2022, 11:10 AM   |                    |            |            |             |    |
|                                       | School Dominomente 24-25              |                                                                             | Donoste for Districts                  | Victoria Dilatt  | 5/10/2022 1-50 DM    |                    |            |            |             |    |

## State Accountability Secure Data Explorer Tool

If the user has been assigned by the Local Access Manager (LAM) to access the Secure Data Explorer tool using the "Tableau-XXXX~ACCT\_CONTACT" role, the tool will be available as a tab on the top navigation bar. As with the public version, this tool provides access to a variety of graphs and data tables showing student performance outcomes. This secure version of the tool does not apply minimum n-count conditions to the results associated with your district. However, CDE cautions against generalizing about student performance based on metrics with small n-sizes, especially those that fall below the publication threshold. The secure tool is not public, and LAMs should only authorize access to staff eligible to view student data. If the user has not been assigned by the LAM to the Accountability Contact Tableau role, this tab will prompt the user for a login and will not work.

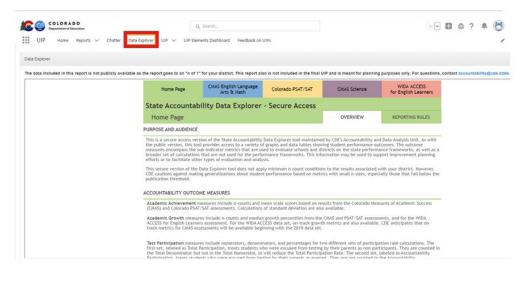

## **UIP Elements Dashboard**

Admins can use the UIP Elements Dashboard to view all requirements for school UIPs, as well as reports of all UIP elements in the current year's district and school UIPs. Data will only be populated in the element widgets as the district and school UIPs are completed or copied from last year. Click the "View Report" button in each widget of the dashboard to view and download a report of the information being displayed. To export a report from the "View Report" screen, click on the arrow in the upper right corner and select "Export."

| COLORADO<br>Department of Education                                               |                                | F                  | Q Search                                   |                         |                                               |                                  | *• 🖬 😂 ? 🐥                                                                                                    |
|-----------------------------------------------------------------------------------|--------------------------------|--------------------|--------------------------------------------|-------------------------|-----------------------------------------------|----------------------------------|----------------------------------------------------------------------------------------------------|
| ACI Home Reports                                                                  | - Chatter Data Explorer UIP 🗸  | UIP Contacts 🗸 UIP | Elements Dashboard Feedback on UIPs        |                         |                                               |                                  |                                                                                                    |
| UIP Elements Dashboa                                                              | ard                            |                    |                                            |                         |                                               |                                  |                                                                                                    |
| Dashboard<br>UIP Elements Dashbo<br>f Apr 24, 2025 3:11 PM-Viewing as Tes         |                                |                    |                                            |                         |                                               |                                  | Open Refresh                                                                                                    |
| udent Performance Priorities                                                      | (SPPs)                         |                    |                                            |                         |                                               |                                  |                                                                                                    |
| P: Organization Code 🕆                                                            | UIP: School Code               |                    | UIP: UIP Name                              |                         | UIP Element: UIP Element Name                 |                                  | Description                                                                                                    |
| 8                                                                                 | 1236                           |                    | CDE Lark Bunting Middle School UIP 2025-26 |                         | 6th/7th Math Growth                           |                                  |                                                                                                    |
| 8                                                                                 | 1236                           |                    | CDE Lark Bunting Middle School UIP 2025-26 |                         | 6-8 ELA Growth                                |                                  |                                                                                                    |
| 8                                                                                 | 1236                           |                    | CDE Lark Bunting Middle School UIP 2025-26 |                         | 6-8 ELA Growth for IEP students               |                                  | •                                                                                                    |
| 18                                                                                | 7777                           |                    | CDE Stegosaurus Primary School UIP 2025-26 | 5                       | Neque vitae tempus quam pellentesque. Mi quis | hendrerit dolor magna eg         | •                                                                                                    |
| 8                                                                                 | 7777                           |                    | CDE Stegosaurus Primary School UIP 2025-26 | 5                       | Testing Other with Description box            |                                  | •                                                                                                    |
| 8                                                                                 | 1111                           |                    | CDE Test School 2 -AEC UIP 2025-26         |                         | CDE Test School 2 - AEC - SPP 1 title         |                                  | •                                                                                                    |
| v Report (Student Performance Priorit)<br>ot Causes (RCs)<br>P: Organization Code | es (SPPs))<br>UIP: School Code | UIP: UIP Name †    |                                            | UIP Element: UIP Elemen | t Name                                        | Description                      |                                                                                                    |
| 88                                                                                | 1236                           | CDE Lark Bunting   | Middle School UIP 2025-26                  | Pedagogical practices   |                                               |                                  | ng of pedagogical practices that illuminate both<br>Jal understandings of math for a diverse set of<br>nalysis and gap identification.       |
| 88                                                                                | 1236                           | CDE Lark Bunting   | Middle School UIP 2025-26                  | Behavior Management     |                                               | procedures in the classroom to r | ment and deep understanding of implementing<br>mitigate disruptive behaviors as outlined by<br>Previous notes in agendas regarding attendanc |
| 38                                                                                | 1236                           | CDE Lark Bunting   | Middle School UIP 2025-26                  | Pedagogical practices   |                                               |                                  | ng of pedagogical practices that illuminate both<br>Jal understandings of math for a diverse set of                                          |
|                                                                                   |                                |                    |                                            |                         |                                               |                                  |                                                                                                    |

# **Accessing UIP Feedback**

There are two ways for Admins to view UIP feedback. \*Note that only plans from schools and districts that are on the clock, on watch, or identified for Comprehensive Support under ESSA receive feedback from CDE.

## Option 1: Feedback Dashboard (For accessing multiple schools' feedback at once)

The School Improvement and Planning team has created a dashboard within the UIP Online System for district level users to view UIP feedback. This feature will be most useful for districts with multiple schools receiving feedback. To access a district summary of feedback in the UIP Online system, select the "Feedback on UIPs" tab in the navigation bar. The dashboard provides summary information; "View Report" can be selected at the bottom of any component to view, export, or print more detailed feedback reports. To export a report from the "View Report" screen, click on the arrow in the upper right corner and select "Export."

District staff responsible for ESEA programs can connect with online UIP district level administrators to access feedback for Comprehensive Support (CS) identified schools, as program feedback is consolidated in one feedback form. Feedback on CS requirements is available through the report available on the dashboard. If you need support identifying staff with those permissions in your district, please contact uiphelp@cde.state.co.us. Specifically, the report "Feedback on CS Requirements" within the dashboard may be most useful. For additional context, the report "UIP Feedback: by UIP Section" may provide a broader understanding of overall feedback for the plan.

| Home Reports $\checkmark$ Chatter Data Explorer | UIP $\sim$ UIP Contacts $\sim$         | UIP Elements Dashbo                    | oard Feedback on UIPs             |                                                |                                               |                                                                                                    |        |
|-------------------------------------------------|----------------------------------------|----------------------------------------|-----------------------------------|------------------------------------------------|-----------------------------------------------|----------------------------------------------------------------------------------------------------|--------|
| dback on UIPs                                   |                                        | III A ANTA AN                          |                                   |                                                |                                               |                                                                                                    | 11-2-1 |
| and the second                                  | ~~~~~~~~~~~~~~~~~~~~~~~~~~~~~~~~~~~~~~ | N 14                                   | 1 10-20-                          | $SWSTS \sim 2$                                 | 2000 N C 11                                   |                                                                                                    | 112.2  |
| hboard<br>P Review Feedback for District Users  |                                        |                                        |                                   |                                                |                                               |                                                                                                    | Open   |
| 2025 3:18 PM-Viewing as Test User56DA           |                                        |                                        |                                   |                                                |                                               |                                                                                                    |        |
| Number of UIPs Reviewed                         | ×                                      | UIP Feedback: Overall Summary Feedback |                                   |                                                |                                               |                                                                                                    |        |
|                                                 | UIP: District Name                     | UIP: District Na                       | UIP: School Name                  | CDE Feedback: CDE Feedback Name                | UIP: UIP Name                                 | FeedbackSummary                                                                                                    |        |
| Record Count                                    |                                        | CDE Test District                      |                                   | CDE Lark Bunting Middle School W2024-25        | CDE Lark Bunting Middle School UIP            | The following Requirements Check review focuse                                                                                                    |        |
|                                                 |                                        |                                        | School                            |                                                | 2024-25                                       | on the individual requirements described in the<br>UIP Quality Criteria. Feedback is given on criteria                                                       |        |
|                                                 |                                        |                                        |                                   |                                                |                                               | where the plan is not yet meeting expectations<br>and may be prioritized to provide an actionable lis<br>of                                                  |        |
| 2                                               |                                        | CDE Test District                      | CDE Lark Bunting Middle<br>School | DUP CDE Lark Bunting Middle School<br>W2024-25 | CDE Lark Bunting Middle School UIP<br>2025-26 | The following Requirements Check review focuse<br>on the individual requirements described in the                                                            |        |
|                                                 |                                        |                                        | School                            | 112024-23                                      | 2023-20                                       | UIP Quality Criteria. Feedback is given on criteria<br>where the plan is not yet meeting expectations<br>and may be prioritized to provide an actionable lis |        |
|                                                 |                                        | 100                                    |                                   |                                                |                                               |                                                                                                    |        |

Feedback on CS Requirements Schools with Comprehensive Support ID

#### Option 2: Feedback within the individual UIPs (For accessing a specific schools' feedback)

Navigate to the UIP Details page following the directions in the "Access and Download UIPs" section of this guide. Within the UIP, select the "Feedback" tab, note that only plans from schools and districts that are on the clock, on watch, or identified for Comprehensive Support under ESSA receive feedback from CDE. The feedback can be downloaded into a PDF by right-clicking on the page and selecting "Print". To access previous year feedback, district users will need to go to the previous year's plan to access the feedback through the Collaboration tab. School users do not have the ability to access previous year plans with associated feedback.

| COLORADO<br>Department of Education<br>III ACI Home Reports V Chatter Data Explorer UIP V UIP Elements Dashboard Fee |                                                                                                    | Q. Search             | * • • • •                                                                                                    |                                                                        |  |  |  |  |
|----------------------------------------------------------------------------------------------------|----------------------------------------------------------------------------------------------------|-----------------------|----------------------------------------------------------------------------------------------------|------------------------------------------------------------------------|--|--|--|--|
| UIP                                                                                                    | ting Middle School UIP 2025-26                                                                            | and Deshboard         |                                                                                                    | Access UIP Submit for Public Posting                                   |  |  |  |  |
| Related <b>Details</b>                                                                                               |                                                                                                    |                       | r - Frankry IOI ( ro - Frankry                                                                                                    | Activity Chatter                                                       |  |  |  |  |
| UIP Name                                                                                                    | CDE Lark Bunting Middle School UIP 2025-26                                                                | 1                     |                                                                                                    |                                                                        |  |  |  |  |
| UIP Status                                                                                                    | In Progress                                                                                               | 1                     |                                                                                                    | Filters: All time • All activities • All types                         |  |  |  |  |
| District Name                                                                                                    | CDE Test District                                                                                         |                       |                                                                                                    | Refresh • Expand All • View                                            |  |  |  |  |
| Organization Code                                                                                                    | 8888                                                                                                    |                       |                                                                                                    | ✓ Upcoming & Overdue                                                   |  |  |  |  |
| School Name                                                                                                    | CDE Lark Bunting Middle School                                                                            |                       |                                                                                                    | No activities to show.                                                 |  |  |  |  |
| School Code                                                                                                    | 1236                                                                                                    |                       |                                                                                                    | Get started by sending an email, scheduling a task, and more.          |  |  |  |  |
| ast Modified By                                                                                                    | Stacey Battaglia / 4/24/2025 5:22 AM                                                                      |                       |                                                                                                    |                                                                        |  |  |  |  |
| Record Type                                                                                                    | School UIP 2025                                                                                           | 13                    |                                                                                                    | No past activity. Past meetings and tasks marked as done show up here. |  |  |  |  |
| JIP Annual CDE Plan                                                                                                  | 2025 School Template                                                                                      |                       |                                                                                                    |                                                                        |  |  |  |  |
| EMH Code                                                                                                    | М                                                                                                    |                       |                                                                                                    |                                                                        |  |  |  |  |
| dentifications and R                                                                                                 |                                                                                                    |                       | Resources                                                                                                    |                                                                        |  |  |  |  |
| lan Type Pending                                                                                                    |                                                                                                    |                       |                                                                                                    | General Resources                                                      |  |  |  |  |
|                                                                                                    |                                                                                                    |                       |                                                                                                    | UIP Quality Criteria & Requirements                                    |  |  |  |  |
| About this Feedback                                                                                                  |                                                                                                    |                       |                                                                                                    |                                                                        |  |  |  |  |
| eedback from CDE on thi                                                                                              | s UIP is included below. CDE reviews plans for sites that are state is<br>ed on the UIP Quality Criteria. | lentified (Priority I | provement, Turnaround, or On Watch) and/or federally identified (Comprehensive Support)                                                                                                    |                                                                        |  |  |  |  |
| rade levels served, speci                                                                                            |                                                                                                    | Note that for sites   | onal feedback based on unique site context (e.g., state plan type or federal identification,<br>that are federally identified for Comprehensive Support but are not state identified, the<br>tured in "Program Specific Feedback." |                                                                        |  |  |  |  |
| School Improvement and                                                                                               | Planning Team members are available to debrief this feedback,                                             | upon request. Alte    | natively, Post-Review Consultations are also available in the Spring for sites that would like                                                                                                    |                                                                        |  |  |  |  |